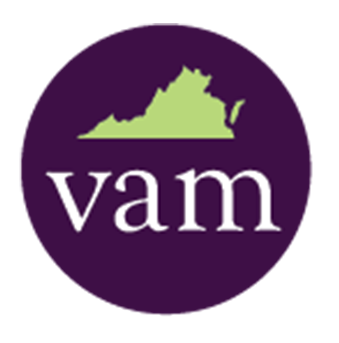

*All certificate credits that have been turned in to VAM are now updated in our new system. If you haven't yet logged in to check out our new professional development tools, try it today!*

# First Step. Logging in.

If you haven't logged into our new website yet, now is the perfect time to try it! Most of our members have their email address as the default User ID (so try this first if you haven't logged in yet). The default password for your first log in is V26nia48. Please note: if your membership is expired, it will tell you this as soon as you log in, and you won't be able to access any certificate-related information. It is still a requirement that you have an individual membership to be a part of the program.

Once you're logged in, we have a lot of new features for you to explore, including a Certificate Group. This online community allows you to communicate with all of our other certificate students, asking them questions, sharing resources, and messaging each other. So log on today, make connections, and get active!

## Where Do I Find My Earned Credits?

Once you've logged into the website, under "Manage Profile" you will find an icon for "Professional Development."

This area will record all earned credits going forward.

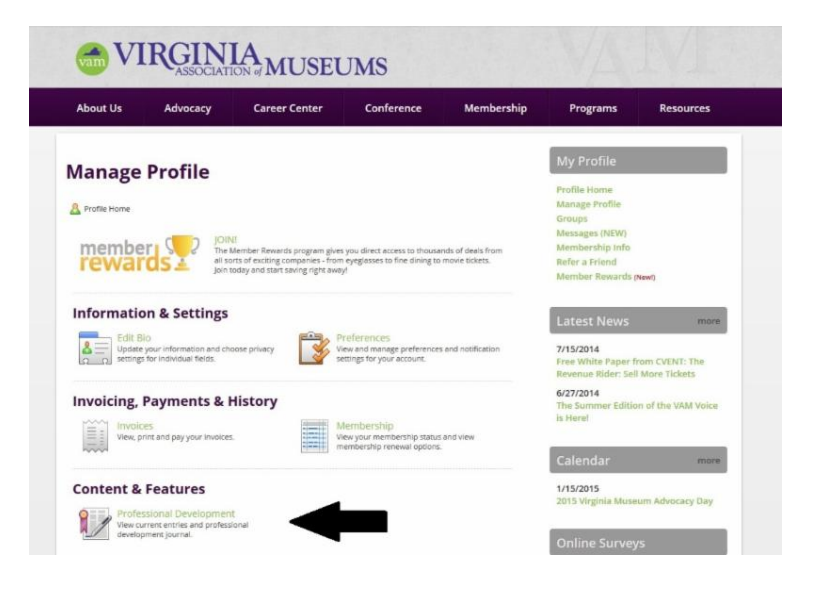

# How Do I Add Credits?

If you attend a VAM workshop, you no longer have to fill out a fulfillment form! Instead, you will get an email from me after the workshop with a link. Once you fill out the survey on that link, your credit will be automatically registered on the website (see image).

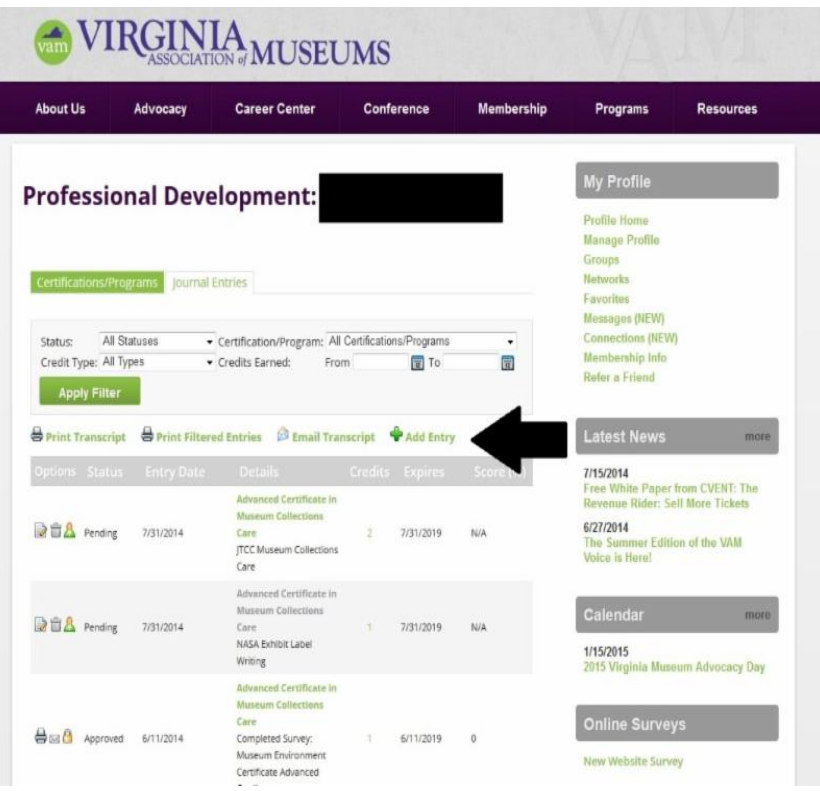

If you want to add other credits, click "Add Entry" (see the arrow in image), and follow the prompts. Any credit you enter will come to me for approval.

## Where Do I Find My Old Credits?

When we moved our old data over, our new system would not allow us to move your credits as they were; however, they are not entirely lost. When you're logged in, if you go to "Profile Home", you will see any credits you earned before March 2014 listed there.

If you would like to keep track of these old credits in your new journal, feel free to enter them under "add an entry."

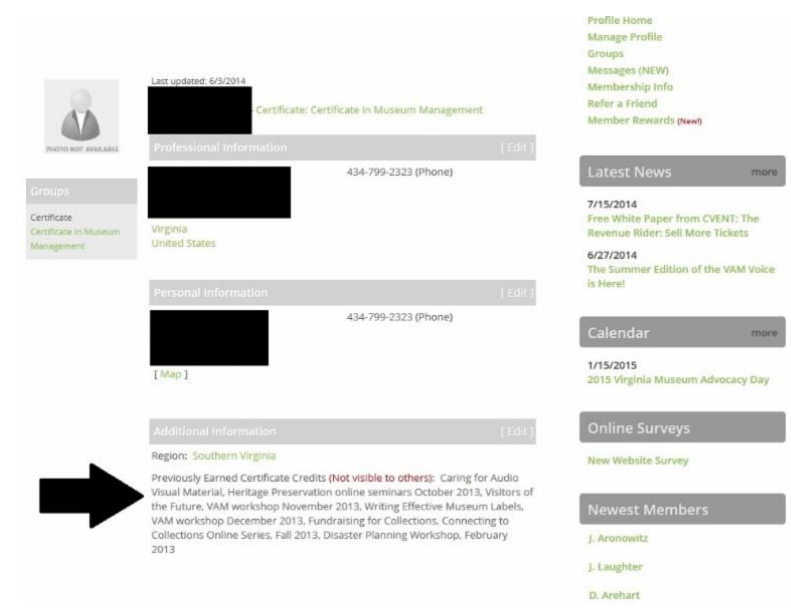

I'm here to help if you have any questions as you navigate the new system. If you log in and do not see credits that you think should be there, you can resubmit them to me using the "Add an Entry" option described above. All credits you enter there come to me for approval.

#### Jennifer Thomas

Executive Director 804-358-3172